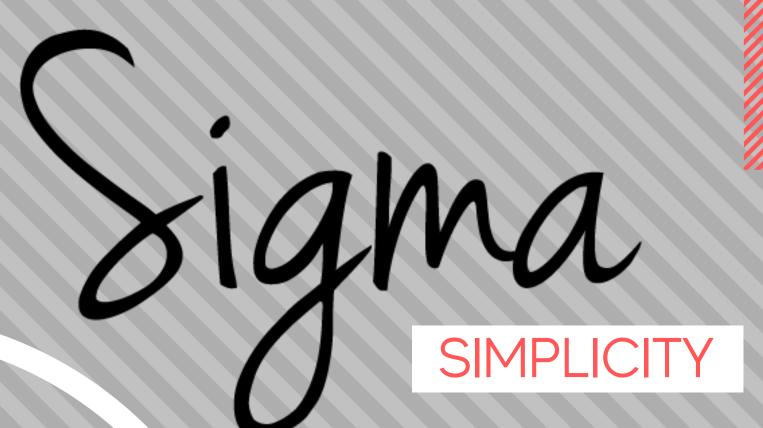

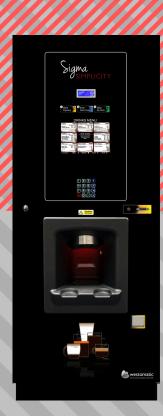

# LOADING A MENU

westomatic make it happen

### LOADING A MENU

### Media Screen

- To locate the Media Screen open the machine door.
- Open the Electronics cover.
- The screen is located behind the metal bracket - the buttons and SD/USB ports are accessible WITHOUT removing the metal cover.

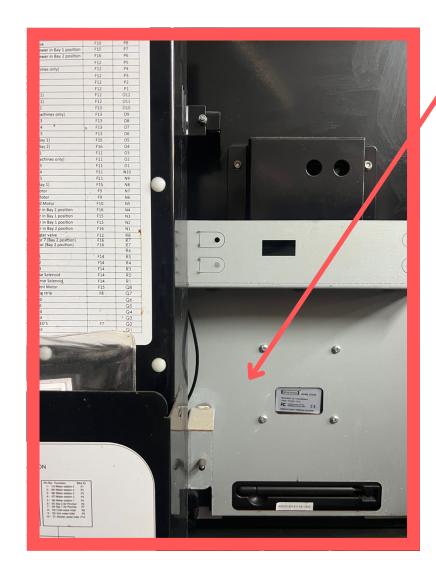

### **Insert USB/SD:**

- The simplicity menu is created in powerpoint.
- Save the menu as a .Jpeg
- Load the .Jpeg onto the USB/SD card.

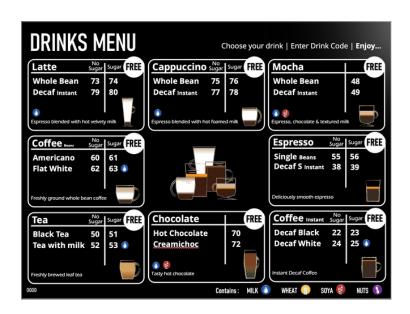

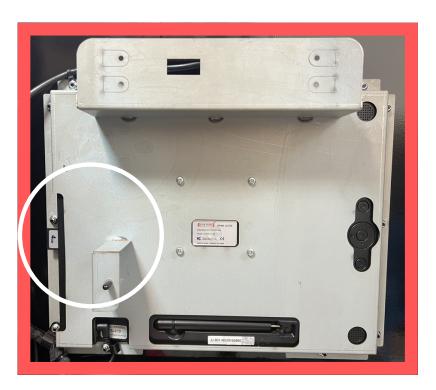

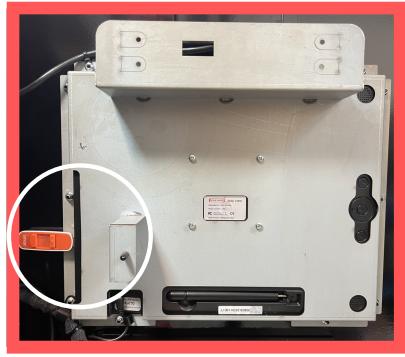

## Using the menu:

- Using the remote control (ensure the plastic battery cover is removed).
- Scroll to the SETTINGS menu
- Enter the menu

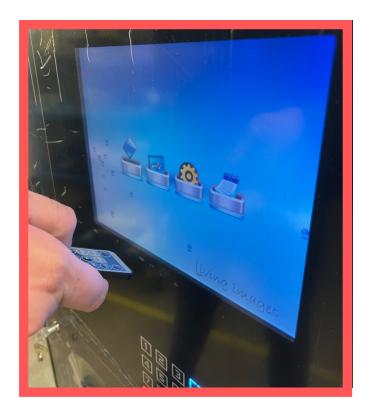

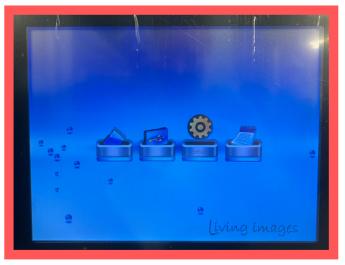

### Using the menu:

- Scroll through the menu
- Use the AUTO PLAY section to determine what media to play
- Ensure the correct type is selected: Photo or Video

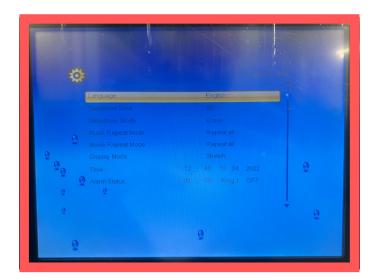

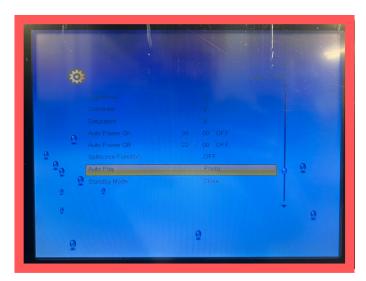

## Using the menu:

- Scroll to SLIDESHOW TIME
- Select the longest time available.
- Enter to accept this option
- Exit out of menu

THE SD CARD or USB must remain in the machine to play the menu.

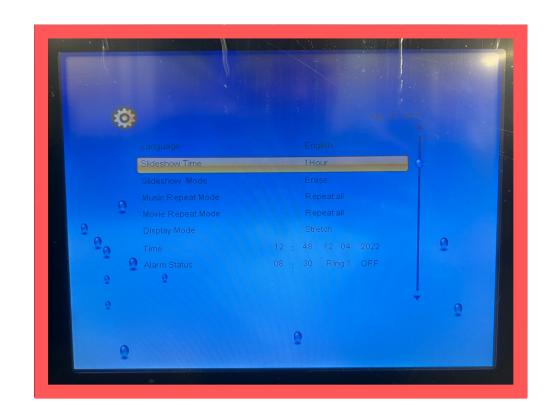

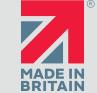

# Sigma

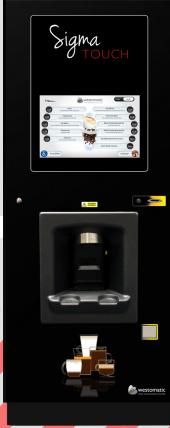

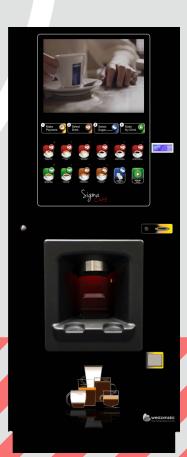

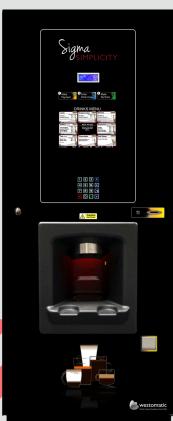